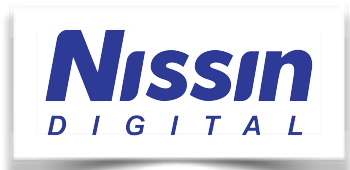

## Using the Nissin MG10 Remote Shutter Release Function for Real Estate Photography

*Air 10s and MG10 must first be paired to enable wireless radio communication. How to Pair your Nissin Air 10s Commander with your MG10 flash:* 

- 1) Air 10s and MG10 should be turned OFF before activating the pairing procedure.
- 2) MG10 Flash Simultaneously press and hold the Power Button and the Open button to activate the pairing procedure. The LED light on the MG10 will turn red and the flash will beep until pairing is completed.
- 3) Air 10s Simultaneously press and hold the Power Button and the center of the Selector Dial to activate the pairing procedure. The LED light on the Air 10s will blink yellow and it will beep until pairing is completed.
- 4) Pairing is completed when the beeping stops and the LED lights turn green on the Air 10s and MG10.

## *MG10 Remote Shutter Release Operation:*

- 1) MG10 Flash Rotate the "Gr" group dial to the "Red Dot" remote shutter setting.
- 2) Remote Shutter Cable The Air 10s leather case includes 2 coiled shutter release cables. Select the cable with the plug that matches the type of remote shutter socket required for your camera. Plug the cable's 2.5mm jack into the cable socket of your Air 10s, and plug the other end of the cable into your camera's remote shutter socket.
- 3) Air 10s Remote Shutter Control The MG10 defaults to Advanced Group  $\dot{A}$  when it is set to the remote shutter group (red dot setting). To change the MG10's power, mode, zoom, etc. settings when using the remote shutter function, you must first activate the Advanced Groups  $\dot{A}$ ,  $\dot{B}$ ,  $\dot{C}$ ,  $\dot{D}$ on the Air 10s.
- 4) To activate the **Advanced Groups** on the Air 10s, or to toggle between the Basic and Advanced groups, press and hold the **Modeling Light** button on the Air 10s for 2 seconds (middle button with the headlight icon located on

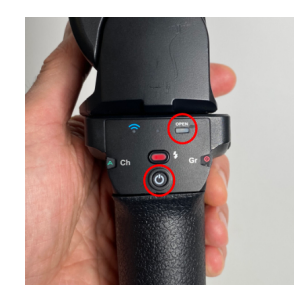

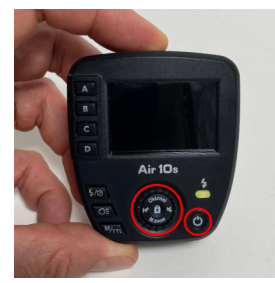

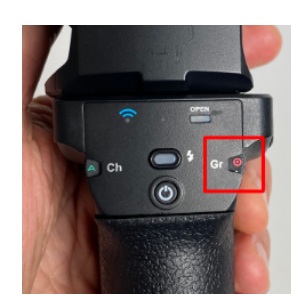

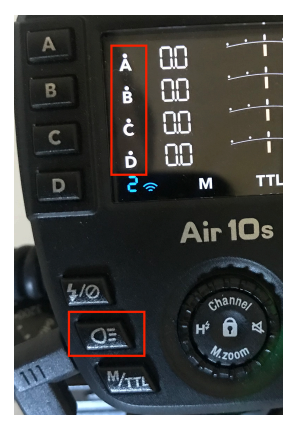

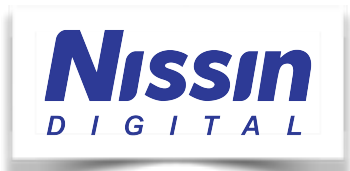

the lower left). You will see small dots appear above the  $\dot{A}$ ,  $\dot{B}$ ,  $\dot{C}$ ,  $\dot{D}$  group letters on the Air 10s display when the Advanced Groups are active.

## 3. You are now ready to use the MG10 remote shutter release.

For additional Nissin Digital product information or technical support please visit our website and FAQ page at [www.nissindigital.us](http://www.nissindigital.us), or contact us directly by sending your email to [support@expoimaging.com.](mailto:support@expoimaging.com) Our offices are open Mon-Fri from 8:30am to 5:00pm PST.